## **GUI Übung 6 \_**

## **Aufgabe 1:**

Erstellen Sie eine GUI (500x200) anhand folgender Vorgabe:

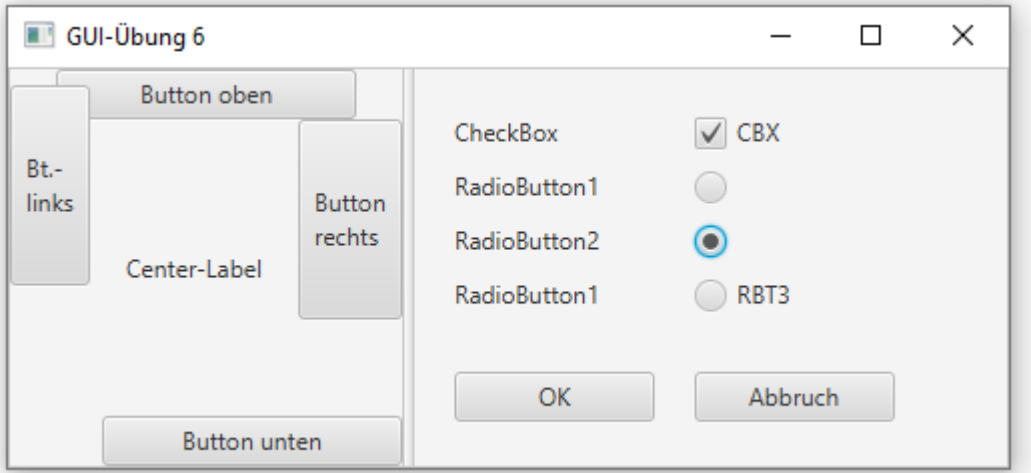

Versuchen Sie dabei zuerst, den Aufbau der Oberfläche aus dem Screenshot zu entnehmen! Besprechen Sie das grundlegende Design eventuell mit ihrem Lehrer, bevor Sie mit der Implementierung beginnen!!

(Hinweise zum tatsächlichen Layout finden Sie am Ende des Dokuments)

Die Checkbox soll die angeführten Bezeichnungen ("CBX") erhalten und beim Erscheinen der GUI markiert sein; außerdem sind die 3 Radio-Buttons so zu "konfigurieren", dass automatisch jeweils nur ein Button aktiviert sein kann.

## **Aufgabe 2:**

Die Schaltflächen "Button links" und "Button unten" sollen in der nachfolgend skizzierten Art auf das Anklicken reagieren, Drücken von Abbruch beendet die Applikation:

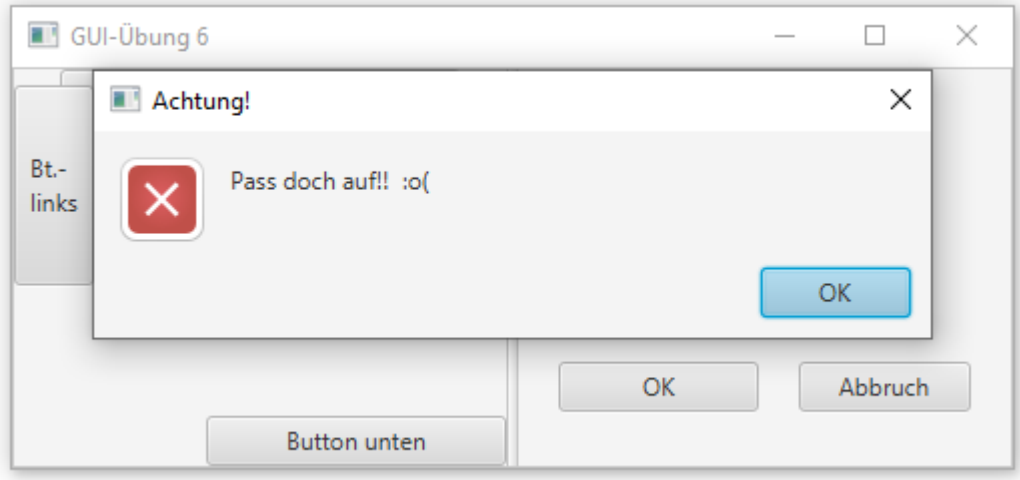

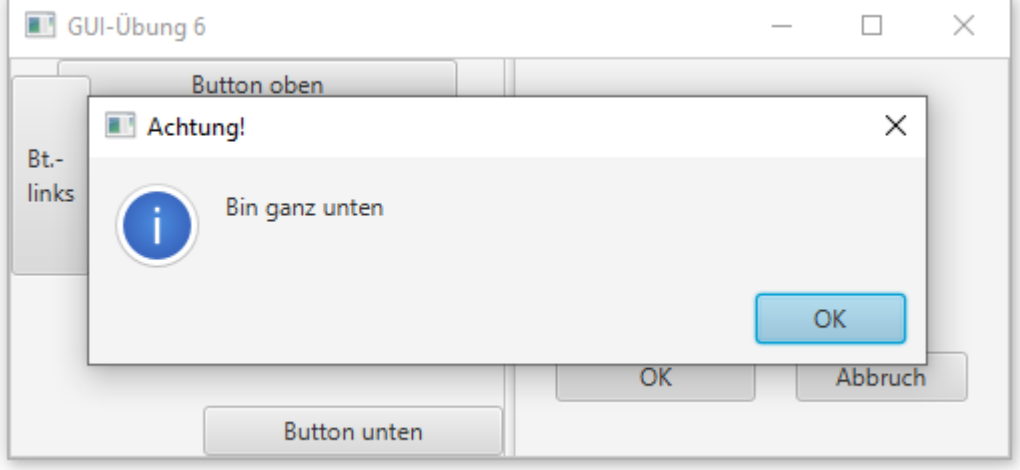

**FX00\_6**

## **Aufgabe 3:**

Das Anklicken der Schaltfläche "OK" soll - abhängig vom Zustand der entsprechenden Komponenten - folgende (beispielhafte) Auswertung bringen:

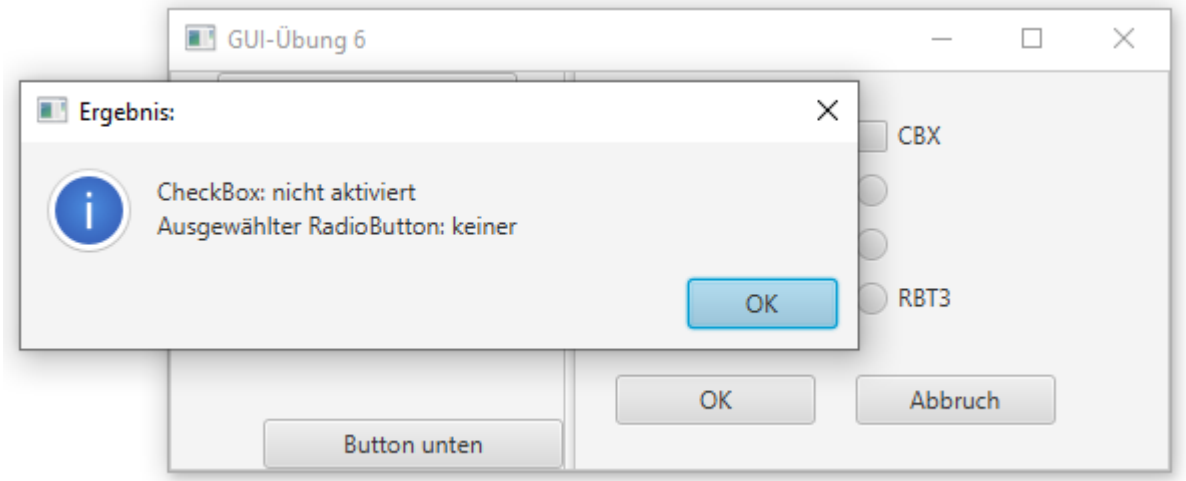

…oder…

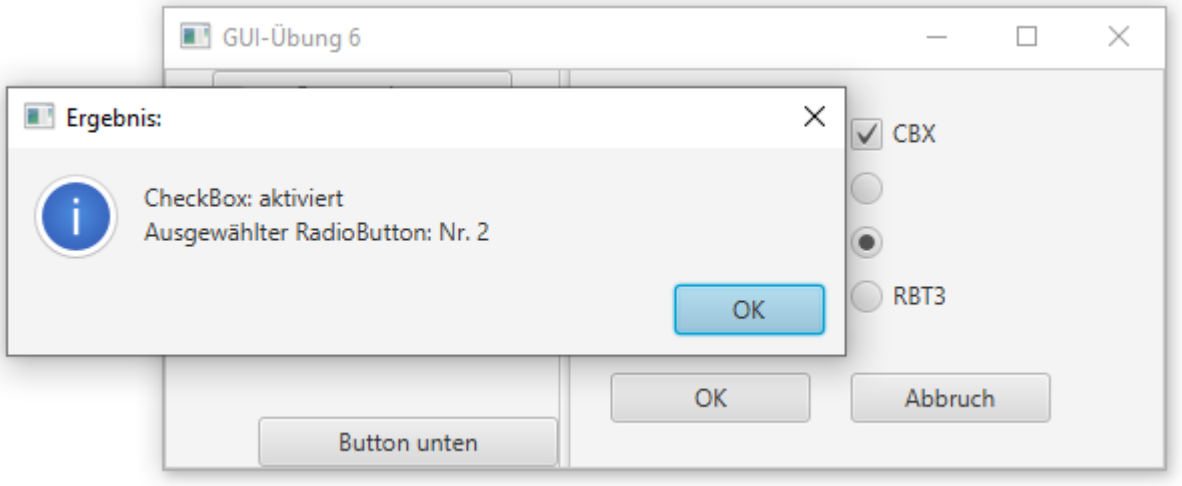

Das Anklicken des "Abbruch" - Buttons hingegen soll die gesamte Applikation beenden.

Grund-Layout für die Root-Pane:

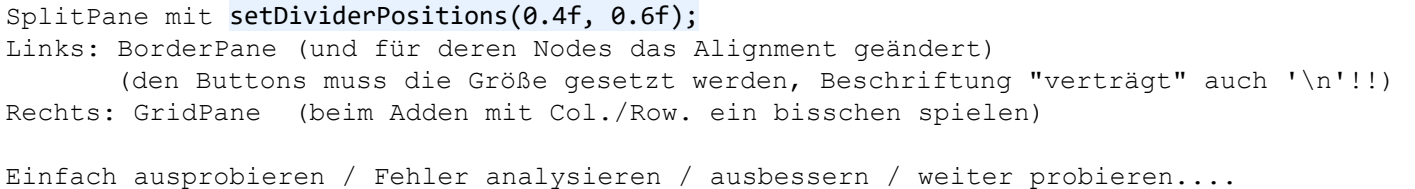